Prof. Dr. Uwe Schmidt

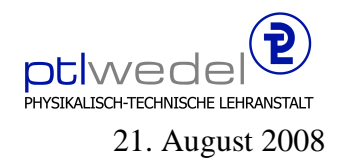

Aufgaben zur Klausur **Unix** im SS 2008 (IA351)

Zeit: 75 Minuten erlaubte Hilfsmittel: keine

Bitte tragen Sie Ihre Antworten und fertigen Lösungen ausschließlich an den gekennzeichneten Stellen in das Aufgabenblatt ein. Ist ihre Lösung wesentlich umfangreicher, so überprüfen Sie bitte nochmals Ihren Lösungsweg.

Sollten Unklarheiten oder Mehrdeutigkeiten bei der Aufgabenstellung auftreten, so notieren Sie bitte, wie Sie die Aufgabe interpretiert haben.

Viel Erfolg!

Diese Klausur besteht einschließlich dieses Deckblattes aus 5 Seiten.

### Vorsicht: Lesen gefährdet die Dummheit!

## **Aufgabe 1:**

Gegeben sei eine Datei mit Wörtern für ein Wörterbuch. Die Datei sei so organinsiert, dass auf jeder Zeile genau ein Wort steht. Alle Wörter bestehen dabei nur aus den 26 Kleinbuchstaben des ASCII Zeichensatzes. Man findet solche Dateien zum Beispiel auf manchen Unix– Systemen unter /usr/share/dict/words.

Geben sie in den folgenden Aufgaben einen regulären Ausdruck an, mit dem man die jeweils gesuchten Wörter mit dem egrep Kommando selektieren kann. egrep verarbeitet den vollen Umfang der Syntax für reguläre Ausdrücke, grep akzeptiert auf manchen Systemen nur eine eingeschränkte Syntax. Beachten Sie bitte, dass egrep im Standardverhalten nur nach Teilzeichenreihen sucht und alle Zeilen mit einer gefundenen Teilzeichenreihe ausgibt.

Nutzen Sie die in der Vorlesung verwendete Syntax für reguläre Ausdrücke.

1. Gesucht sind alle Wörter mit mindestens drei Zeichen

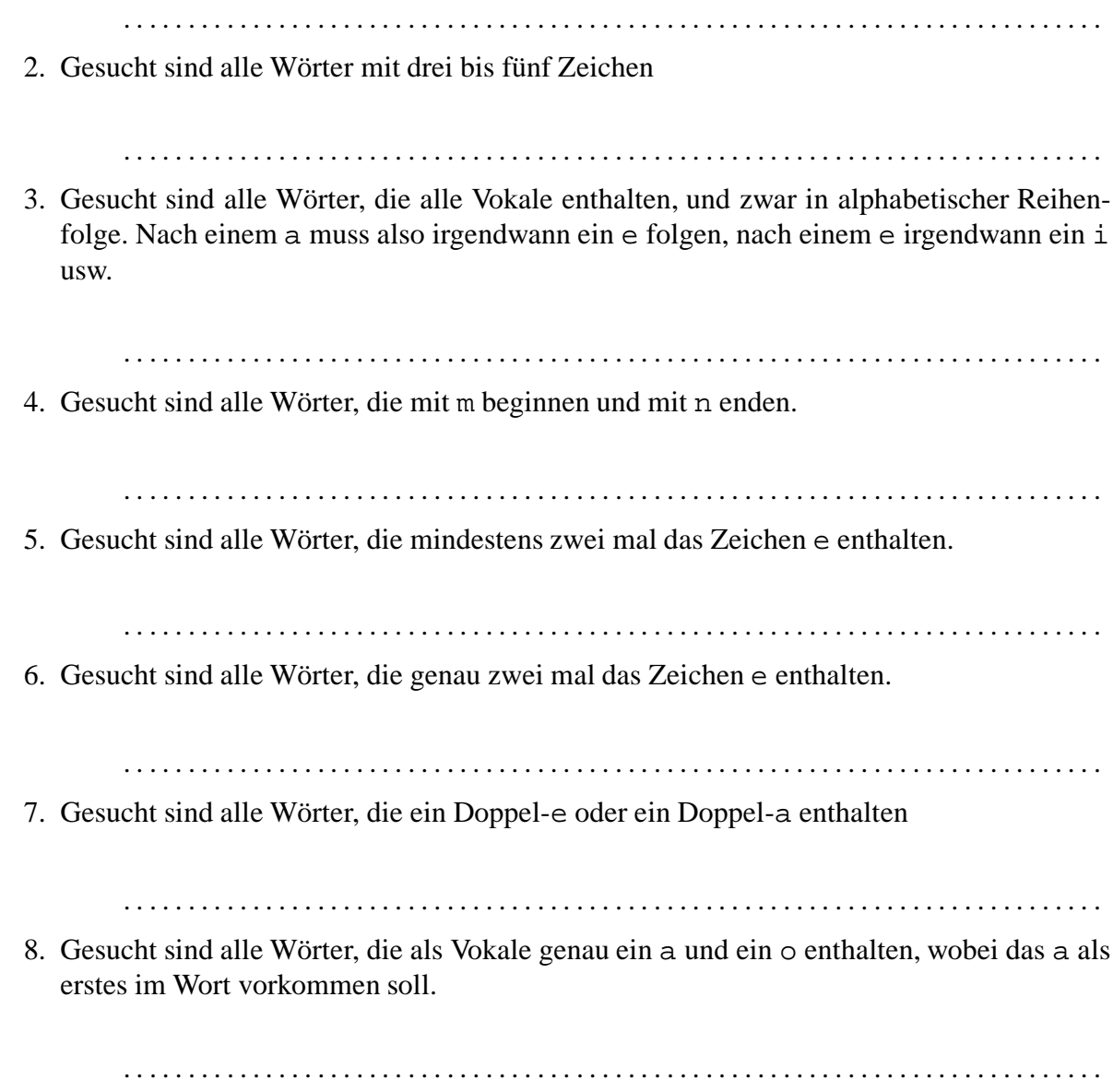

## **Aufgabe 2:**

Beschreiben Sie, was und in welcher Reihenfolge intern in einer Shell und dem UNIX–Betriebsystemkern an Prozess- und Dateioperationen abläuft (Prozesserzeugung, Prozessbeendigung, Ein- und Ausgabe–Umlenkung: fork, exec, wait, . . . ) wenn folgendes Kommando ausgeführt wird (NICHT: Welche Funktionalität ist in diesem Kommando enthalten)

cat \$(find . −name "∗.html" −print) | grep −i "mailto:" | wc −l

Beschreibung und/oder Skizze:

### **Aufgabe 3:**

Das Kommando ls liefert die folgende Ausgabe

-rf x.1 x1 x1.1 x1.2 x1.5 x2.\* x2.?\* x2.1 x2.11 x2.2 x2.?

Wie listet man mit dem ls Kommando und genau einem Argument mit "wildcards" die Dateinamen x1.1 x1.2 x1.5?

. . . . . . . . . . . . . . . . . . . . . . . . . . . . . . . . . . . . . . . . . . . . . . . . . . . . . . . . . . . . . . . . . . . . . . . . . . . . . . . . . Wie listet man mit dem 1s Kommando und genau einem Argument mit "wildcards" die Dateinamen  $x^2$ . 1  $x^2$ . 2 ? . . . . . . . . . . . . . . . . . . . . . . . . . . . . . . . . . . . . . . . . . . . . . . . . . . . . . . . . . . . . . . . . . . . . . . . . . . . . . . . . . Wie löscht man die Datei  $x^2$ . \* ? . . . . . . . . . . . . . . . . . . . . . . . . . . . . . . . . . . . . . . . . . . . . . . . . . . . . . . . . . . . . . . . . . . . . . . . . . . . . . . . . . Wie löscht man die Datei  $x^2 \cdot ?^*$  ? . . . . . . . . . . . . . . . . . . . . . . . . . . . . . . . . . . . . . . . . . . . . . . . . . . . . . . . . . . . . . . . . . . . . . . . . . . . . . . . . . Wie löscht man die Datei -rf? . . . . . . . . . . . . . . . . . . . . . . . . . . . . . . . . . . . . . . . . . . . . . . . . . . . . . . . . . . . . . . . . . . . . . . . . . . . . . . . . . Welche der folgenden Programme werten wildcards aus: bash, cat, ls, more, find?

. . . . . . . . . . . . . . . . . . . . . . . . . . . . . . . . . . . . . . . . . . . . . . . . . . . . . . . . . . . . . . . . . . . . . . . . . . . . . . . . .

# Aufgabe 4:

Was ist ein link im UNIX Filesystem?

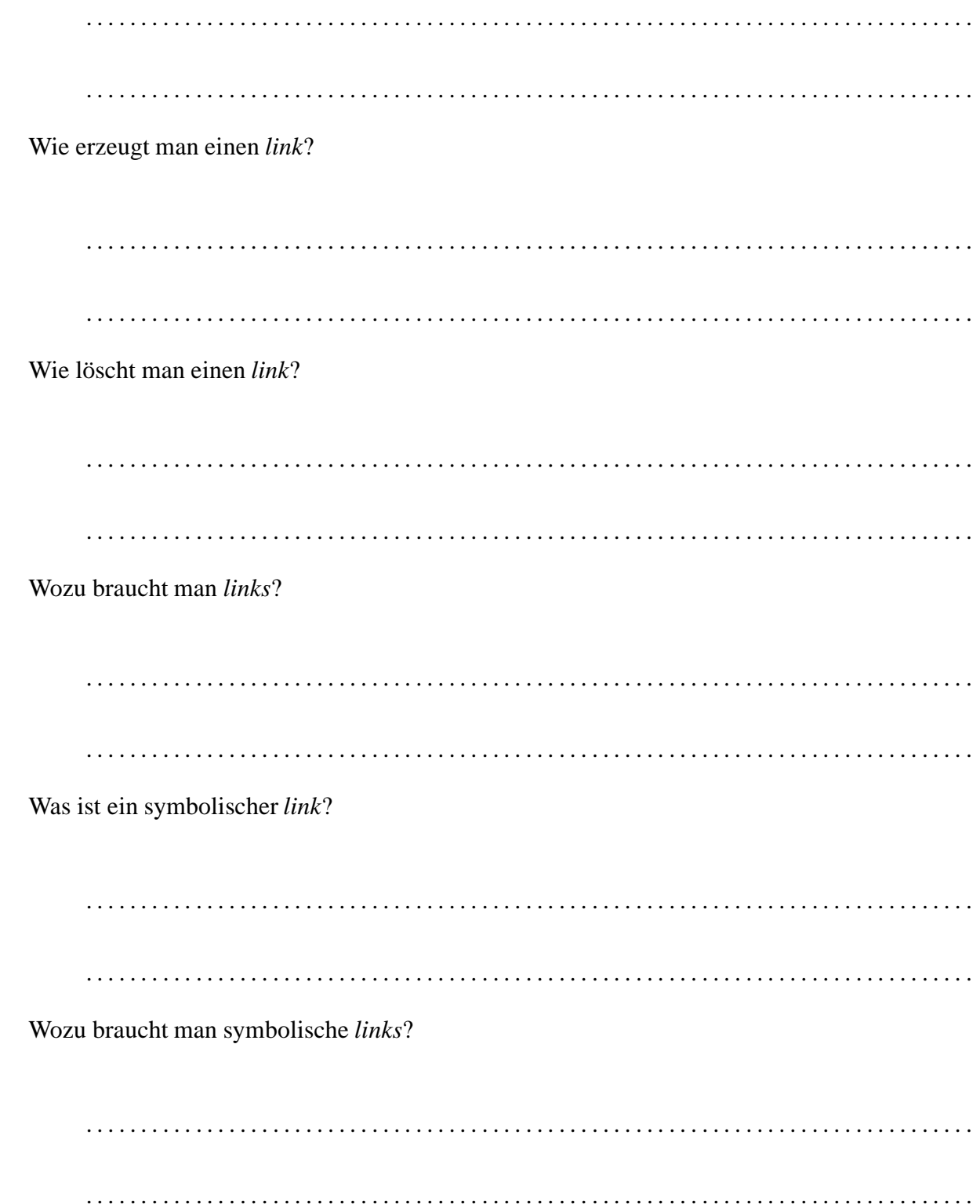